## **How to use the EasyThreed 3D Printer**

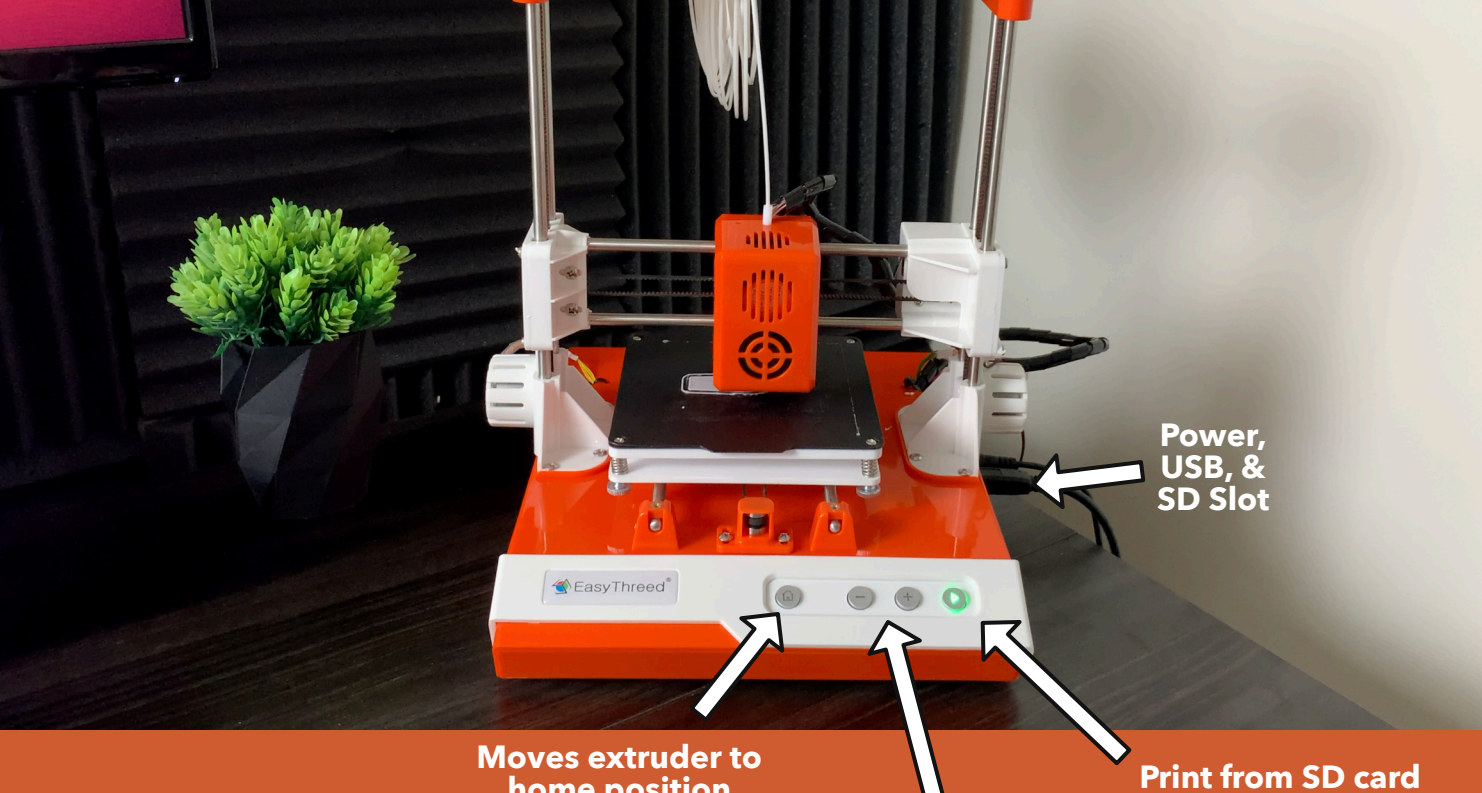

## **Instructions:**

**Load and Unload filament (You will need to wait a while for the extruder to heat up)**

**1. Plug in USB to computer (& power into printer)**

**2. Add Printer in Cura. (add "custom FFF" printer. Change "Extruder 1" material diameter to 1.75. All other default settings are fine)**

**3. Download and import any STL file**

**4. Check bed level (adjust the screws until first layer adheres nicely.) Use Active bed leveling file on www.3DPrinterAcademy.com**

**5. Slice (Set profile to 0.2mm layer height in Cura)**

**6. Click "Print via USB" in Cura**